# Introducing the Haikubox Listen Site and Mobile App

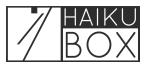

Visit the Haikubox Listen website (https://listen.haikubox.com/#/) or open the Haikubox mobile app to view and hear your birds and see a wealth of data collected about them. Learn more about your birds.

| <b>1</b> The birds identified by your Haikubox will appear on the website or mobile app in the bird feed, with each species on its own card. |                                           |  |  |
|----------------------------------------------------------------------------------------------------|-------------------------------------------|--|--|
| ↑ R ♥ ♠ ★                                                                                                    |                                           |  |  |
| Today at 3:20 PM                                                                                                    |                                           |  |  |
| House Finch<br>Haemorhous mexicanus                                                                                                    | Carolina Wren<br>Thryothorus Iudovicianus |  |  |
|                                                                                                    |                                           |  |  |

2 You can see when each species was identified in the last 24 hours by clicking on the round data icon.

| ABOUT       EBIRD         Image: ABOUT       EBIRD         Image: ABOUT       EBIRD         Image: ABOUT       Image: ABOUT         Image: ABOUT       Image: ABOUT         Image: ABOUT |
|----------------------------------------------------------------------------------------------------|
| AVORITE                                                                                                    |
|                                                                                                    |

This Haikubox shows that House Finches were active mid-morning through the early afternoon.

3

| House Finch<br>Haemorhous mexicanus | Carolina Wren<br>Thryothorus Iudovicianus |
|-------------------------------------|-------------------------------------------|
| Past 24h                            |                                           |
| ABOUT EBIRD                         |                                           |

**4** To see longitudinal data on the American Goldfinch, click the chart icon.

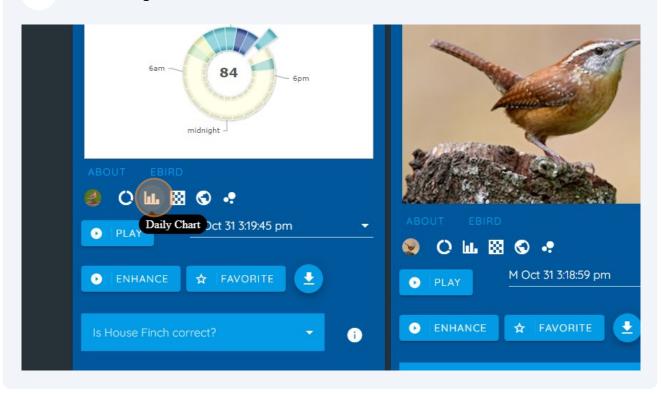

**5** House Finch activity has been increasing this month at this Haikubox.

| Today at 3.20 Five                                                                                                    |                                           |
|----------------------------------------------------------------------------------------------------|-------------------------------------------|
| House Finch<br>Haemorhous mexicanus                                                                                                 | Carolina Wren<br>Thryothorus Iudovicianus |
| Show                                                                                                    |                                           |
| Past 3 Months                                                                                                    |                                           |
|                                                                                                    |                                           |
| କ୍ଷିତ୍ତ୍ର କ୍ଷିତ୍ତ୍ କ୍ଷିତ୍ତ୍ କ୍ଷିତ୍ତ୍ର କ୍ଷିତ୍ତ୍ର କ୍ଷିତ୍ତ୍ର କ୍ଷିତ୍ତ୍ର କ୍ଷିତ୍ତ୍ର କ୍ଷିତ୍ତ୍ର କ୍ଷିତ୍ତ୍ର କ୍ଷିତ୍ତ୍ର କ୍ଷିତ୍ତ୍<br>ABOUT EBIRD | 20000                                     |
| 🧶 Ош 🖾 🛇 🤹                                                                                                    |                                           |

**6** To see a heat map of activity in the last two weeks, click the checkerboard icon.

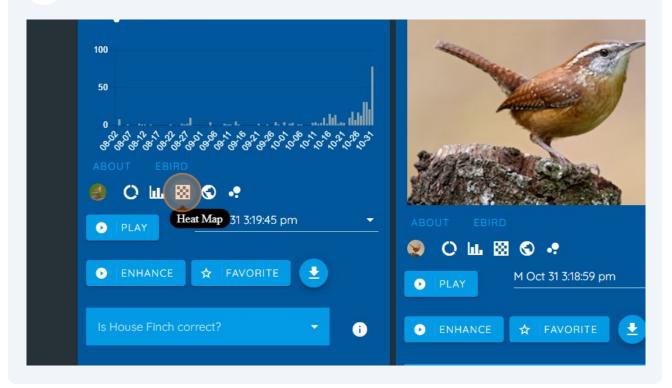

#### **7** House Finch activity has been picking up at this location.

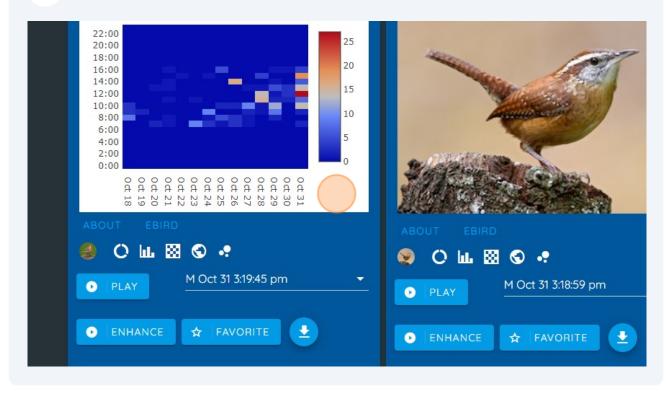

## 8 Clicking on the globe icon will show which other Haikuboxes identified this species yesterday.

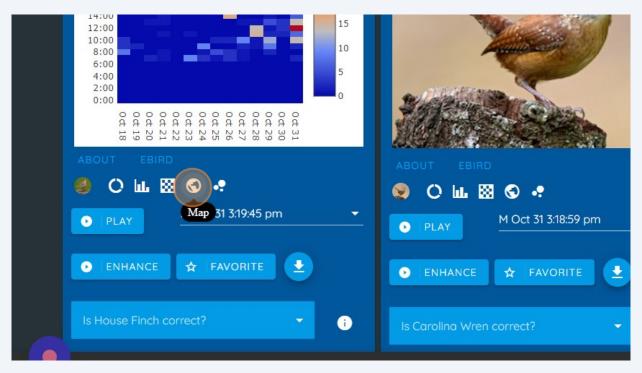

**9** House Finches were active across the United States yesterday.

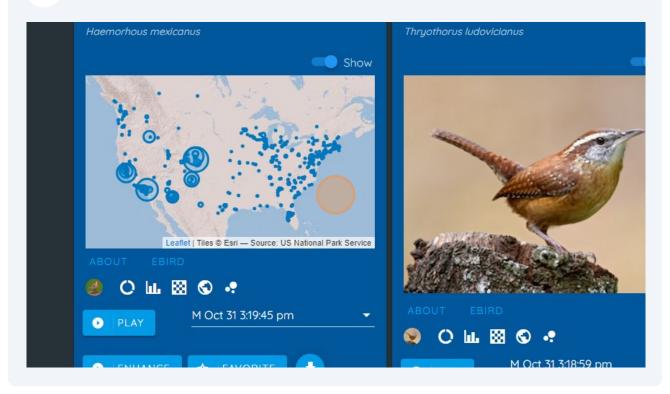

See a list of House Finch recordings by clicking on the date/time stamp dropdown 10 list.

| Leaflet   Tiles © Esri – Source: US National Park Service<br>ABOUT EBIRD |                                                                               |
|--------------------------------------------------------------------------|-------------------------------------------------------------------------------|
| • PLAY M Oct 31 3:19:45 pm •                                             | ABOUT EBIRD                                                                   |
| ● ENHANCE ★ FAVORITE ±                                                   | • PLAY M Oct 31 3:18:59 pm                                                    |
| Is House Finch correct?                                                  | <ul> <li>► ENHANCE ★ FAVORITE</li> <li>▲ Is Carolina Wren correct?</li> </ul> |

Choose this high confidence identification to listen and see the spectrogram. 11 Recording was made on Oct 31 at 2:36:20 pm.

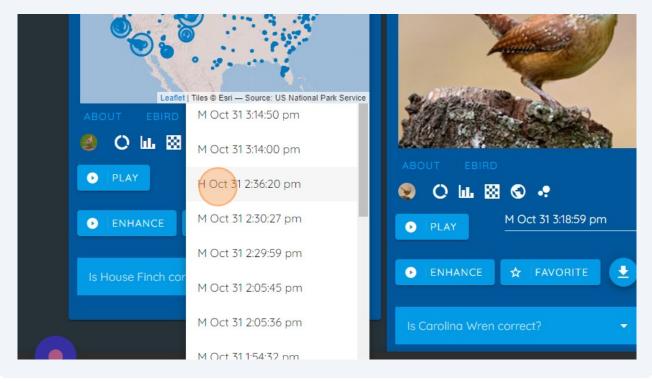

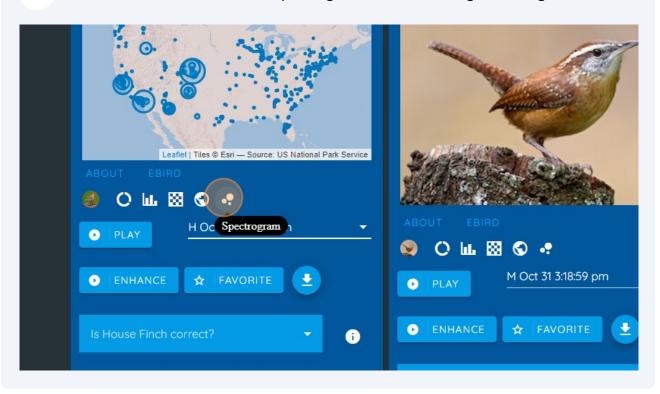

**12** Click the bubble icon to see a spectrogram of this birdsong recording.

**13** Four House Finch calls are visible in this three-second recording.

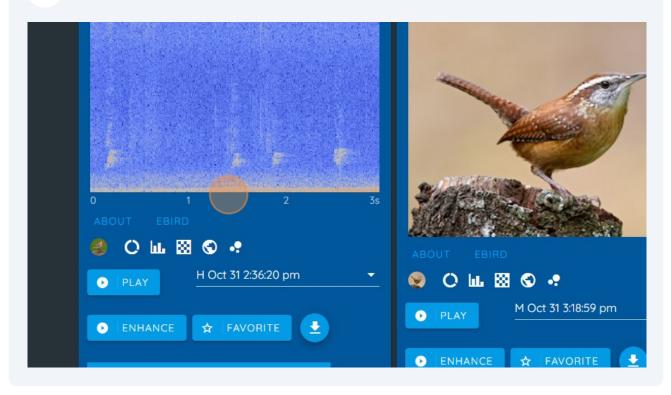

Click "PLAY" to hear the recording. If there is background noise on the recording which makes it hard to hear the bird, it may help to listen to the Enhanced recording which filters some background noise. Click "ENHANCE" to listen with these filters.

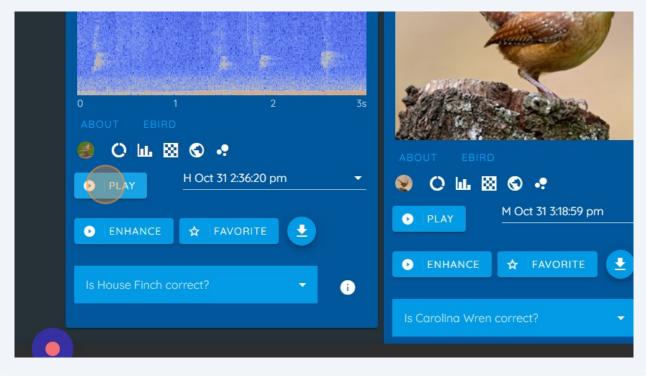

If you'd like to save this recording, click the "FAVORITE" button. The recording will be saved to the Favorite page. To download this sound file, click the down arrow icon. This is only available on the website (not mobile app).

| 0 1 2 3s<br>About Ebird      |                                                               |
|------------------------------|---------------------------------------------------------------|
| 🥌 O 💷 🖾 🕲 🤹                  | ABOUT EBIRD                                                   |
| ● PLAY H Oct 31 2:36:20 pm ▼ | <ul> <li>Q III IX S →</li> <li>M Oct 31 3:18:59 pm</li> </ul> |
|                              | • PLAY                                                        |
| Is House Finch correct?      |                                                               |
|                              | Is Carolina Wren correct? 🔹 👻                                 |
|                              | G                                                             |

16 Help us out by labeling this sound recording! Click the dropdown button to let us know that this is a House Finch, or if it's wrong, please let us know.

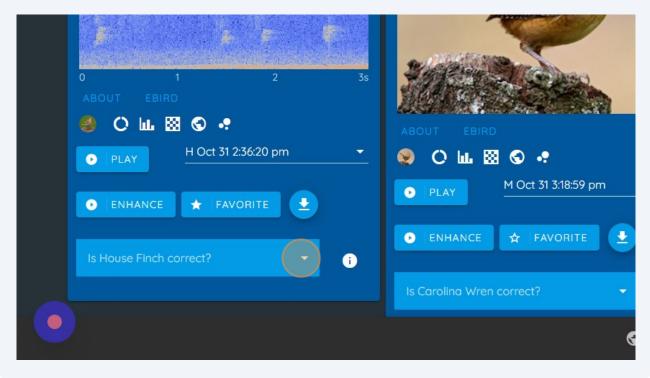

17 If you'd like to hide any species (What? You don't love House Finches?), slide this to the left and you won't see it again in your bird feed. If you change your mind, visit the All page to find the species and change your selection.

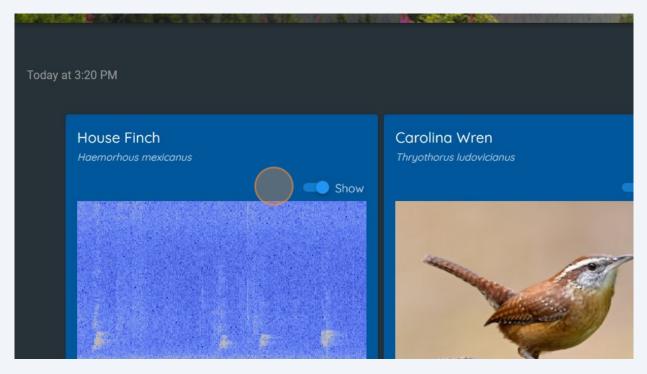

#### Use the dropdown menu under "View" to change the time period (2 hours, 12 hours, 24 hours) for your bird feed.

| <u>_</u>                            | Most Frequent Visitor |                                           |
|-------------------------------------|-----------------------|-------------------------------------------|
| ✿ Sylvester                         |                       |                                           |
| Your Haikuboxes<br><b>Sylvester</b> |                       |                                           |
| View<br>Last 2 Hours                |                       |                                           |
|                                     |                       |                                           |
| Today at 3:20 PM                    |                       |                                           |
| House Finch                         |                       | Carolina Wren<br>Thruothorus Iudovicianus |

Or you can view a summary of birds identified yesterday, All birds recorded since your Haikubox was installed, or click Live to see bird identifications as they are being made. Longer term data can be found for each species under the All page.

| Your H<br>Sylve | laikuboxes<br>ester |
|-----------------|---------------------|
| View            |                     |
| C               | ) Last 2 Hours      |
| C               | ) Last 12 Hours     |
| TC C            | ) Last 24 Hours     |
|                 | Yesterday           |
|                 | § Live              |
| 8               | ] All               |
|                 |                     |

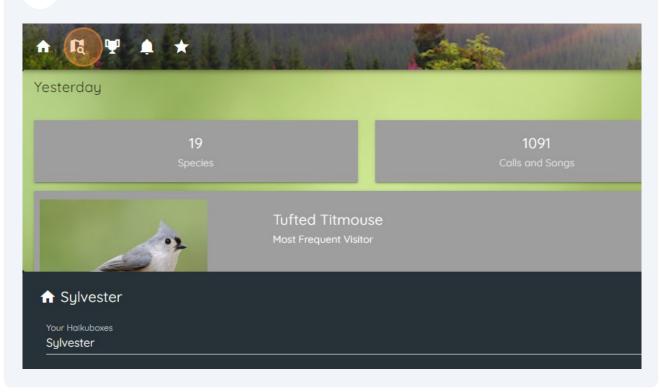

20 To see a map of other Haikuboxes around the world, click the map icon.

21 You can zoom in and then click on any of the Haikuboxes publicly sharing their data.

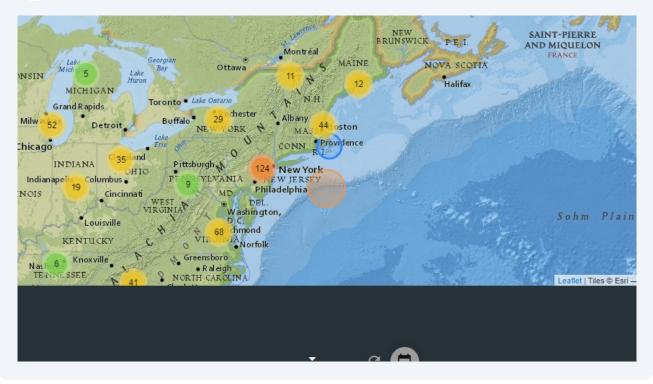

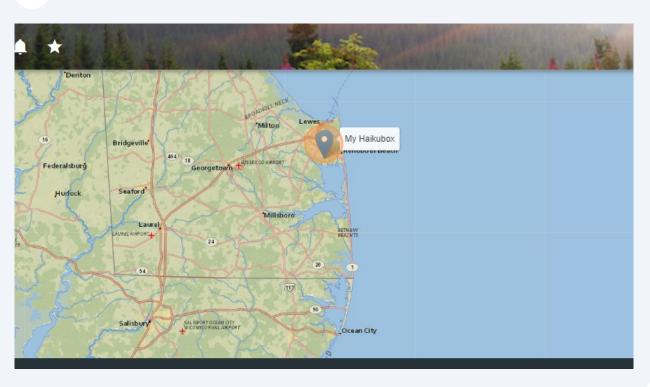

22 Click this Haikubox to see its bird data.

23 If you'd like to return to a specific Haikubox in the future, you can bookmark it by clicking the pink tab icon next to the Haikubox's name. It will then show on the "Bookmarks" dropdown list.

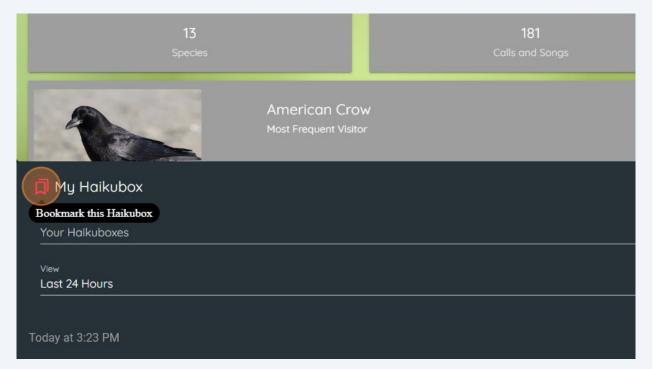

## 24 If you own more than one Haikubox, they will show up under the "Your Haikuboxes" dropdown list.

| Species                          |                                        | Calls and Songs |
|----------------------------------|----------------------------------------|-----------------|
|                                  | American Crow<br>Most Frequent Visitor |                 |
| 📕 My Haikubox                    |                                        |                 |
| Your Haikuboxes                  |                                        |                 |
| <sub>View</sub><br>Last 24 Hours |                                        |                 |
|                                  |                                        |                 |
| Today at 3:23 PM                 |                                        |                 |
|                                  |                                        |                 |

25 You can filter on recordings of Low, Medium or High confidence. Use High when you want to see a smaller number but better quality identifications and recordings, or choose Low to see more species, some of which may be your Haikubox's best guess at an identification.

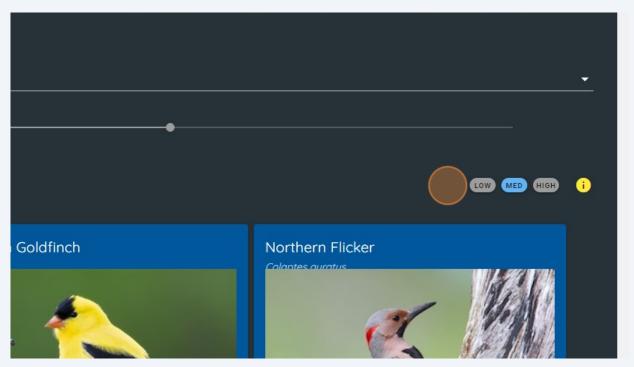

**26** The "Notification" icon will open a list of all bird alerts received on your Haikubox. Notifications can be set up when using the Haikubox mobile app. Please see the help document on how to set up these alerts.

| ★ 4 ₩ 1 +                              | And A                   |
|----------------------------------------|-------------------------|
| Yesterday                              |                         |
| 19<br>Species                          | 1091<br>Calls and Songs |
| Tufted Titmous<br>Most Frequent Visito |                         |
| ★ Sylvester Your Haikuboxes            |                         |
| Sylvester                              |                         |

**27** An alert for this Hermit Thrush shows in the Alerts page. Alerts are a great way to keep track of new visitors, especially during migration.

| Notifica | tions                                        |                                                                                                    |   |
|----------|----------------------------------------------|----------------------------------------------------------------------------------------------------|---|
| Sylvest  | er                                           |                                                                                                    |   |
|          | Hermit Thrush<br>New Bird Alerts 2 hours ago |                                                                                                    |   |
|          |                                              |                                                                                                    | 1 |
|          |                                              | Contraction of the second second seco |   |

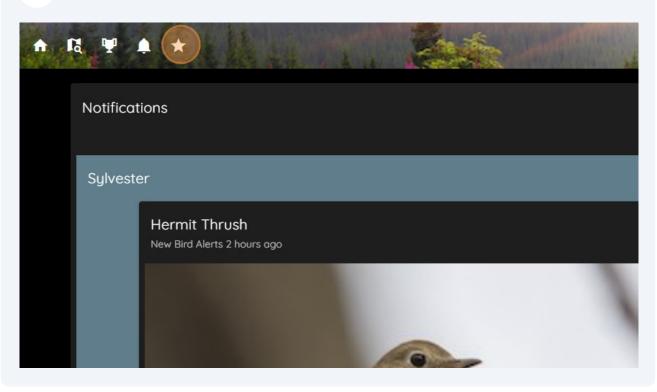

**28** The "Favorites" icon will open the page showing the bird recordings you've saved.

On the Favorites page, each bird card stores the recordings you've saved for that species. From this page you can play the recordings, see the spectrograms and download the files.

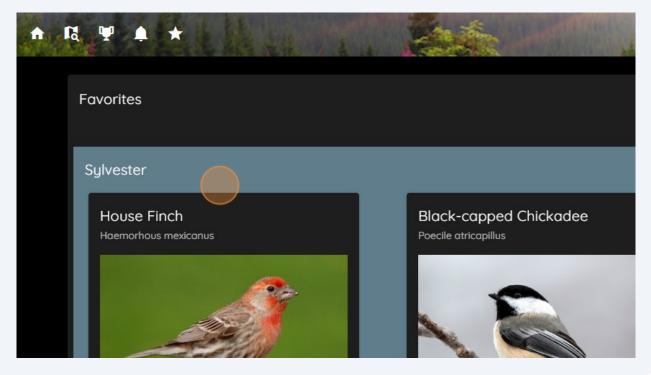